# **Boletim Técnico**

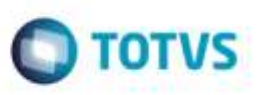

# **Tabelas de Frete - Validar Corretamente os Componentes das Tarifas**

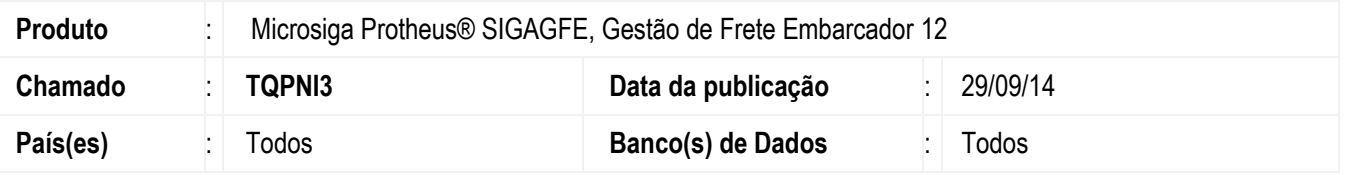

Efetuada alteração para que sejam validadas corretamente os componentes das tarifas do programa de **Tabela de Frete** (**GFEA061**).

Para viabilizar essa melhoria, é necessário aplicar o pacote de atualizações (*Patch*) deste chamado.

## **Procedimento para Implementação**

O Sistema é atualizado logo após a aplicação do pacote de atualizações (*Patch*) deste chamado.

### **Procedimento para Utilização**

- **1.** Em **Gestão de Frete Embarcador** (**SIGAGFE**), acesse: **Atualizações** > **Movimentação** > **Tabelas de Frete** > **Tabelas de Frete**.
- 2. Selecione uma tabela e uma negociação desta tabela.
- 3. Clique em "Tarifas".
- 4. Selecione "Incluir" ou altere uma existente.
- 5. Na guia de **Componentes** ao ser informado um "componente inexistente" ou um "componente não vinculado", o Sistema exibirá um alerta.

### **Informações Técnicas**

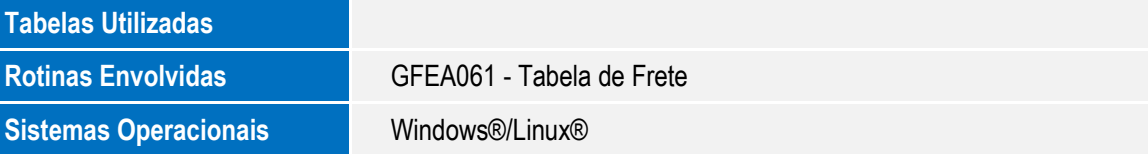